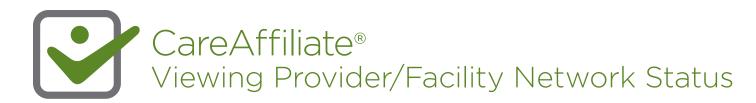

## Instructions for Accessing Provider/Facility Network Status

For providers with multiple locations, CareAffiliate users need to select the location considered in-network to avoid a possible out-ofnetwork denial. Now you can view the network status. This new functionality also helps identify incorrect information so that it can be solved earlier in the process. Follow these instructions for accessing this information:

1 Select the search option in the Requesting Provider/Facility field (if a clinician) or the Place of Service -- Facility field (if a facility).

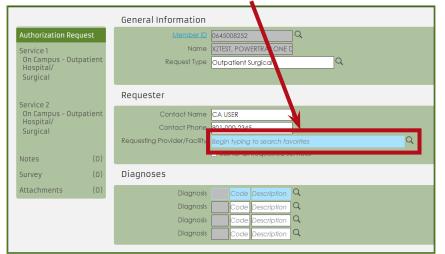

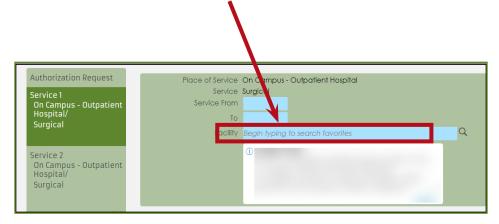

2 Search provider/facility by NPI# (preferred) or name. The network status will display to the right as shown here.

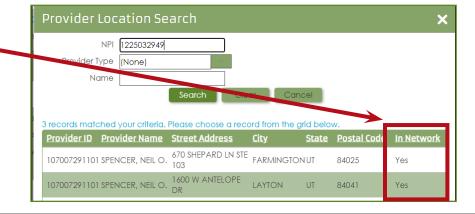

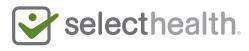